# **Programmierung für gelbrot R**

(Ersetzt nicht die originale Bedienungsanleitung)

**Vor der Programmierung muss am Universal-Einsteckkabel eingestellt werden, dass es sich um einen Funkmotor handelt:**

#### Funkmotor

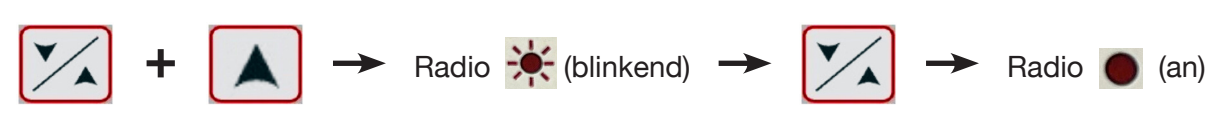

### **Hz-Technologie:**

### **Die Programmierung bitte bei jedem Motor einzeln vornehmen.**

- 1. Anschluss
- Stromversorgung für den einzelnen Motor einschalten.
- Die AUF- und die AB-Taste kurz gleichzeitig drücken.

Der Behang fährt kurz auf und ab und lässt sich nun im Todmannbetrieb fahren.

#### 2. Drehrichtung

- DREHRICHTUNG überprüfen!
- Wenn die Drehrichtung verkehrt ist: Die STOP-Taste so lange gedrückt halten, bis der Behang 1x kurz auf- und abfährt.

Jetzt ist die Drehrichtung geändert.

#### 3. Einstellen der Endlagen

#### ● Obere Endlage

Mit den AUF-/ AB-Tasten die obere Endlage anfahren. Nach Erreichen der oberen Endlage STOP- und AB-Taste des Senders zusammen betätigen.

Der Behang läuft nun abwärts, sofort die STOP-Taste drücken!

● Untere Endlage

Mit den AUF-/ AB-Tasten die untere Endlage anfahren. Nach Erreichen der unteren Endlage STOP- und AUF-Taste des Senders zusammen betätigen.

Der Behang läuft nun aufwärts, sofort die STOP-Taste drücken!

Fortsetzung auf Folgeseite

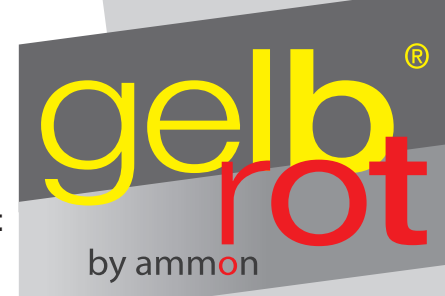

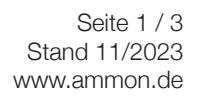

# Reden wir miteinander – **Kurzanleitung gelbrot R**

Reden wir miteinander –

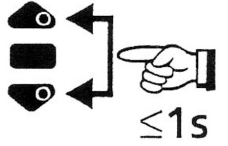

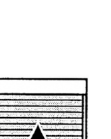

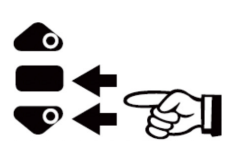

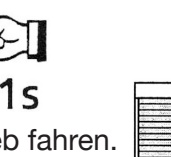

#### **Fortsetzung Programmierung**

#### 4. Speichern der Endlagen

● Die STOP-Taste solange drücken, bis der Behang 1x kurz auf- und abfährt.

Jetzt sind die Endlagen gespeichert.

- 5. Abspeichern des Senders
- Speichern des Senders durch Drücken der Programmiertaste.

Der Behang fährt eine kurze Auf- und Ab-Bewegung und ist programmiert.

Jetzt kann die Programmierung des nächsten Motors begonnen werden (Punkt 1).

### **Korrektur der Endlagen**

● Lassen Sie den Behang in die zu korrigierende Endlage (oben oder unten) fahren und drücken Sie die AUF- und die AB-Taste gleichzeitig

solange, bis der Behang eine kurze Auf- und Ab-Bewegung fährt.

Jetzt den Behang in die gewünschte Endlage fahren und die STOP-Taste gedrückt halten,

bis der Behang eine kurze Auf- und Ab-Bewegung fährt.

Danach ist die neue Endlage gespeichert.

Seite 2 / 3 Stand 11/2023 www.ammon.de

# Reden wir miteinander – **Kurzanleitung gelbrot R**

Reden wir miteinander –

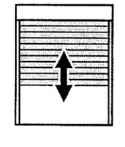

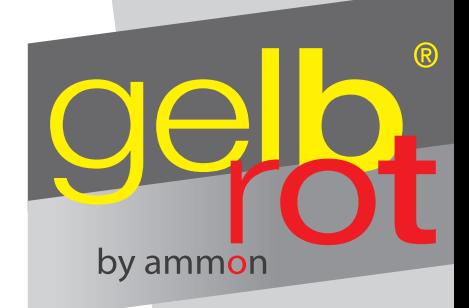

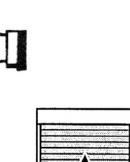

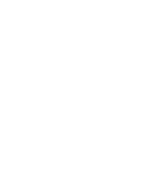

# **Einen weiteren Sender / Uhr auf den Motor anlernen**

- Die Programmiertaste des bereits gespeicherten Senders drücken.
- Der Behang fährt eine kurze Auf- und Ab-Bewegung.
- Jetzt die Programmiertaste des neuen Senders drücken.
- Der Behang fährt eine kurze Auf- und Ab-Bewegung.
- Der neue Sender ist gespeichert.

## **Löschen der Programmierung (gilt auch für die Endlagen)**

**● Rücksetzen des Motors in den Auslieferungszustand**

Den Motor wie folgt vom Stromnetz

- 2 Sekunden vom Stromnetz trennen
- 7 Sekunden an das Stromnetz klemmen
- 2 Sekunden vom Stromnetz trennen

Der Motor fährt ca. 5 Sekunden in eine beliebige Richtung. Jetzt die Programmiertaste des Senders so lange gedrückt halten,

bis der Behang **2x** eine Auf- und Ab-Bewegung fährt. **2x**

Jetzt befindet sich der Antrieb im Auslieferungszustand.

Seite 3 / 3 Stand 11/2023 www.ammon.de

# Reden wir miteinander – **Kurzanleitung gelbrot R**

Reden wir miteinander –

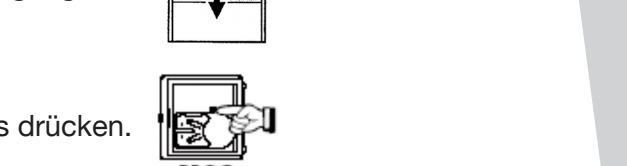

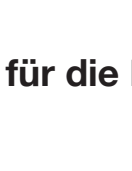

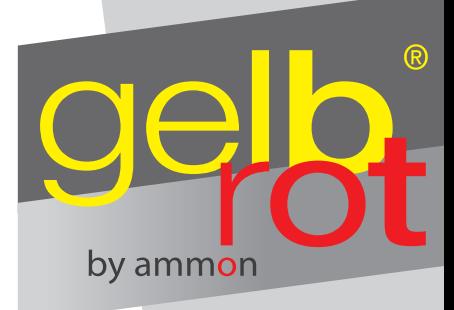

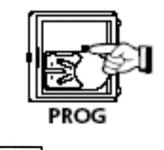